**[岳斌](https://zhiliao.h3c.com/User/other/0)** 2008-11-27 发表

S2000-EA系列交换机HWPing—DNS功能的配置 一、 组网需求: H3C S2000-EA系列以太网交换机作为HWPing客户端, PC作为DNS服务器。在交换 机和DNS服务器之间进行HWPing DNS测试,测试从客户端发送一个DNS请求域名解 析报文到收到DNS服务器域名解析结果的时间。 二、 组网图: 10.2.2.2/8  $1011118$ Switch A DNS Server HWPing Client 三、 配置步骤: 1、配置DNS Server: DNS服务器使用Windows 2003 Server,关于DNS服务器的配置请参见Windows 2003 Server的相关配置指导书。 2、配置HWPing Client(Switch): # 开启hwping客户端。 <Sysname> system-view [Sysname] hwping-agent enable # 创建一个HWPing测试组。指定的管理员名字为administrator, 测试操作标签为dns 。 [Sysname] hwping administrator dns # 配置测试的类型为dns。 [Sysname-hwping-administrator-dns] test-type dns # 配置dns服务器为10.2.2.2 [Sysname-hwping-administrator-dns] dns-server 10.2.2.2 # 配置dns测试要解析的域名为www.test.com [Sysname-hwping-administrator-dns] dns resolve-target www.test.com # 配置一次测试中进行探测的次数为10。 [Sysname-hwping-administrator-dns] count 10 # 配置探测的超时时间为5秒。 [Sysname-hwping-administrator-dns] timeout 5 # 启动测试操作。 [Sysname-hwping-administrator-dns] test-enable # 查看测试结果。 [Sysname-hwping-administrator-dns] display hwping results administrator dns HWPing entry(admin administrator, tag dns) test result: Destination ip address:10.2.2.2 Send operation times: 10 Receive response times: 10 Min/Max/Average Round Trip Time: 6/10/8 Square-Sum of Round Trip Time: 756 Last succeeded test time: 2006-11-28 11:50:40.9 Extend result: SD Maximal delay: 0 DS Maximal delay: 0 Packet lost in test: 0% Disconnect operation number: 0 Operation timeout number: 0 System busy operation number: 0 Connection fail number: 0 Operation sequence errors: 0 Drop operation number: 0 Other operation errors: 0 Dns result: DNS Resolve Current Time: 10 DNS Resolve Min Time: 6 DNS Resolve Times: 10 DNS Resolve Max Time: 10 DNS Resolve Timeout Times: 0 DNS Resolve Failed Times: 0 [Sysname-hwping-administrator-dns] display hwping history administrator dns HWPing entry(admin administrator, tag dns) history record: Index Response Status LastRC Time 1 10 1 0 2006-11-28 11:50:40.9

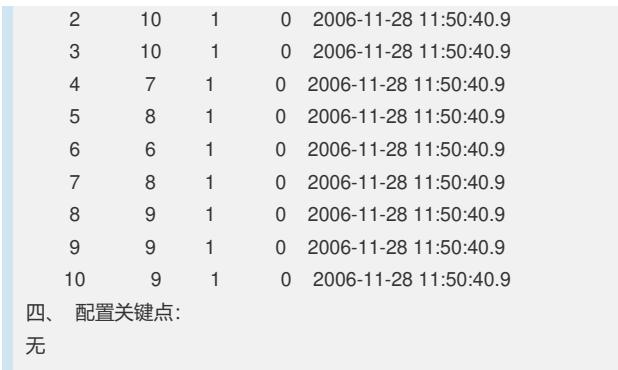